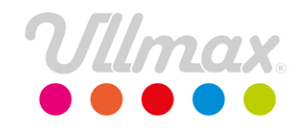

## **RekisteröitilausMyyjällemobiililaitteella**

on tilannut yli 120

ote, joka voidaan rekisteröidä maksutta.

Olen ostanut yli 120 € arvosta ja<br>haluan 2-pakk. Wool Sock Extra Active

1010 Wool Sock Extra Active

35-37 38-40

**0** 41-43 **0** 44-46

Asiakastiedot

l x

kokoa:

Nimi

S-post

Puh

1. Mene sivulle www.ullmax.fi, klikkaa KIRJAUDU ja valitse "Myyjä" oikealta ylhäältä.

2. Mikäli olet uusi myyjä, rekisteröidyt linkistä uutena myyjänä ja täydennät omat tietosi. Muussa tapauksessa kirjaudut sisään omilla tunnuksillasi. Mikäli olet unohtanut salasanasi, voit tilata uuden alimpana olevasta linkistä. Mikäli olet unohtanut käyttämäsi sähköpostiosoitteen, yhteyshenkilönne auttaa sinua.

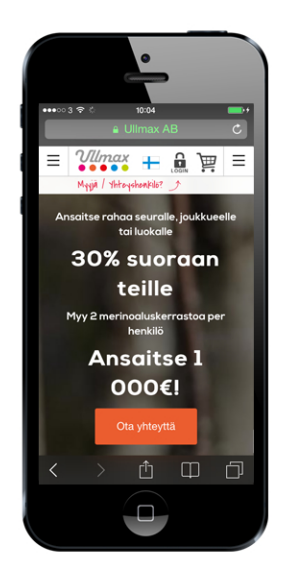

4a. Lisää tuotteet tilaukseen hakutoiminnon avulla. Voit hakea tuotetta tuotenumerolla tai tuotenimellä.

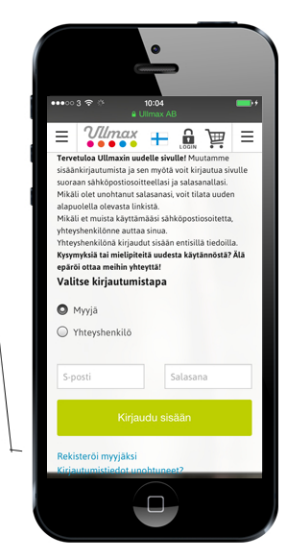

**5a.** Kun olet myynyt 550 eurolla, bonusnäppäimesi "Valitse palkinto" aktivoituu.

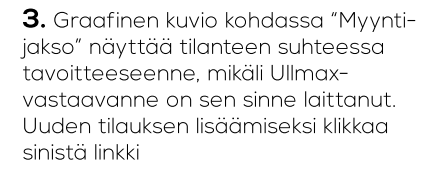

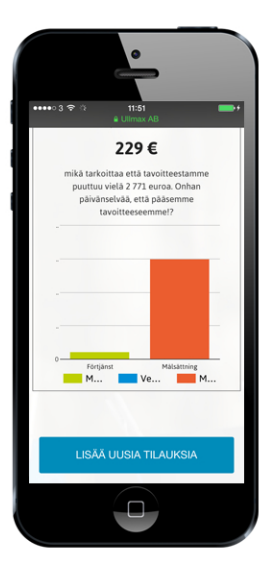

**6.** Kun olet valmis ja rekisteröinyt kaikki tilaustuotteet, lähetät tilauksen yhteyshenkilöllesi kohdasta "Lähetä tallennetut tilaukset"

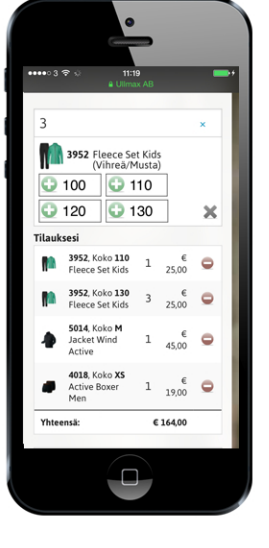

**4c.** Täytä asiakkaan tiedot. Muista tallentaa tilaus ennen sulkemista!

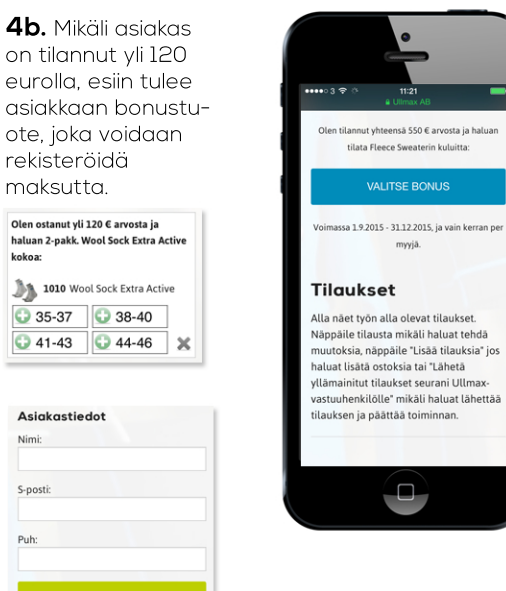

**5b.** Valitse palkintotuote ja koko. Täytä yhteystietosi ja tallenna tilaus.

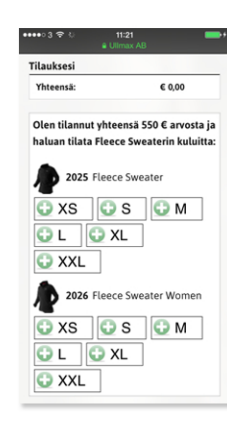

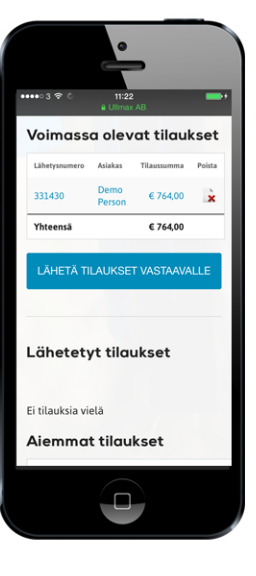

Huomaa että tilaukset lähetetään yhteyshenkilölle, joka kokoaa tilaukset ja lähettää ne eteenpäin Ullmaxiin toimitusta varten.